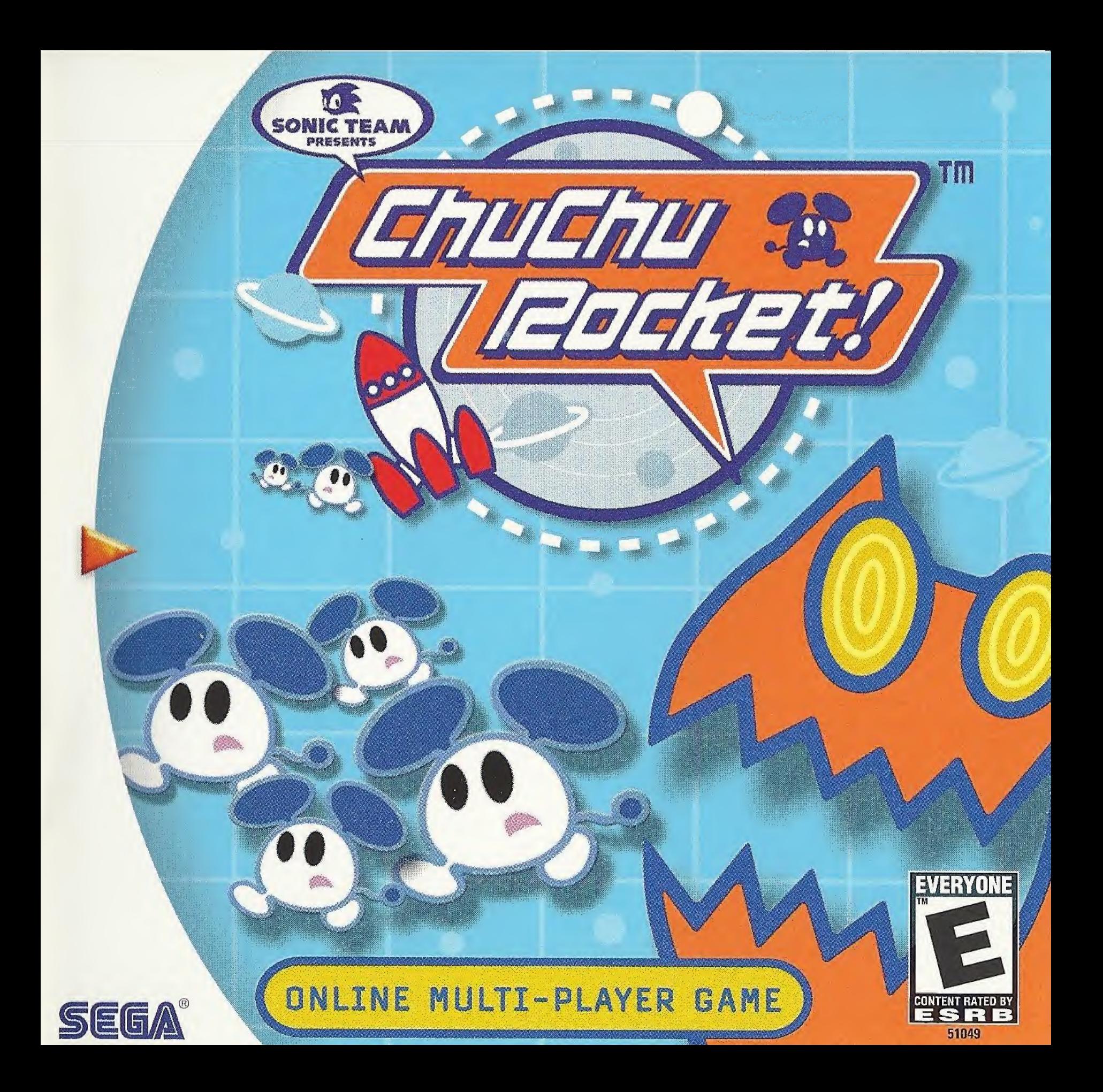

# WARNINGS Read Before Using Your Sega Dreamcast Video Game System

#### CAUTION

Anyone who uses the Dreamcast should read the operating manual for the software and console before operating them. A responsible adult should read these manuals together with any minors who will use the Dreamcast before the minor uses it.

#### HEALTH AND EPILEPSY WARNING

Some small number of people are susceptible to epileptic seizures or loss of consciousness when exposed to certain flashing lights or light patterns that they encounter in everyday life, such as those in certain television images or video games. These seizures or loss of consciousness may occur even if the person has never had an epileptic seizure.

If you or anyone in your family has ever had symptoms related to epilepsy when exposed to flashing lights, consult your doctor prior to using Sega Dreamcast.

in all cases, parents should monitor the use of video games by their children. If any player experiences dizziness, blurred vision, eye or muscle twitches, loss of consciousness, disorientation, any involuntary movement or convulsion, IMMEDIATELY DISCONTINUE USE AND CONSULT YOUR DOCTOR BEFORE RESUMING PLAY.

To reduce the possibility of such symptoms, the operator must follow these safety precautions at all times when using Dreamcast:

- Sit a minimum of 6.5 feet away from the television screen. This should be as far as the length of the controller cable.
- Do not play if you are tired or have not had much sleep.
- Make sure that the room in which you are playing has all the lights on and is well lit.
- Stop playing video games for at least ten to twenty minutes per hour. This will rest your eyes, neck, arms and fingers so that you can continue comfortably playing the game in the future.

#### OPERATING PRECAUTIONS

To prevent personal injury, property damage or malfunction:

- Before removing disc, be sure it has stopped spinning.
- The Sega Dreamcast GD-ROM disc is intended for use exclusively on the Sega Dreamcast video game system. Do not use this disc in anything other than a Dreamcast console, especially not in a CD player.
- Do not allow fingerprints or dirt on either side of the disc.
- Avoid bending the disc. Do not touch, smudge or scratch its surface.
- Do not modify or enlarge the center hole of the disc or use a disc that is cracked, modified or repaired with adhesive tape.
- Do not write on or apply anything to either side of the disc.
- Store the disc in its original case and do not expose it to high temperature and humidity.
- Do not leave the disc in direct sunlight or near a radiator or other source of heat.
- Use lens cleaner and a soft dry cloth to clean disc, wiping gently from the center to the edge. Never use chemicals such as benzene and paint thinner to clean disc.

# PROJECTION TELEVISION WARNING

Still pictures or images may cause permanent picture tube damage or mark the phosphor of the CRT. Avoid repeated or extended use of video games on large-screen projection televisions.

# SEGA DREAMCAST VIDEO GAME USE

This GD-ROM can only be used with the Sega Dreamcast video game system. Do not attempt to play this GD-ROM on any other CD player; doing so may damage the headphones and/or speakers. This game is licensed for home play on the Sega Dreamcast video game system only. Unauthorized copying, reproduction, rental, public performance of this game is a violation of applicable laws. The characters and events portrayed in this game are purely fictional. Any similarity to other persons, living or dead, is purely coincidental.

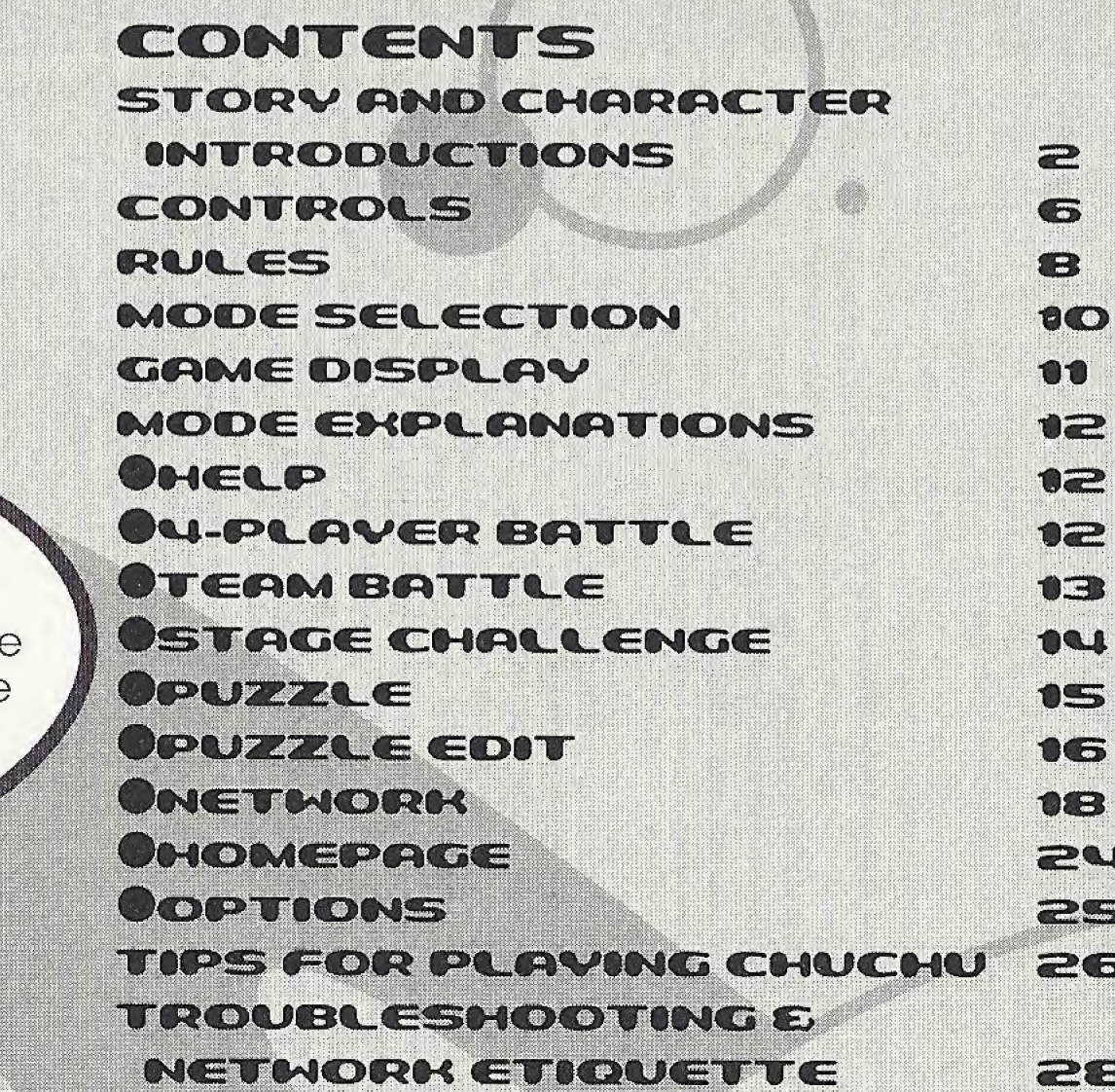

ChuChu

Rocket! is a memory card compatible game (Visual Memory Unit (VMU) sold separately). To save files:

Option Settings and Game Results:3 Blocks Edited Puzzles (1 file):3 Blocks (Max:25) Downloaded Puzzles (1 file):3 Blocks (Max:25)

Never turn OFF the Dreamcast power, remove the memory card or disconnect the controller during saving or loading.

Thank you for purchasing r ChuChu Rocket! Please note that this software is designed only for use with the Sega Dreamcast console. Be sure to read this instruction manual thoroughly before  $\blacktriangleright$ you start playing.

HBM

FÜR-FRUF

 $\begin{bmatrix} \frac{1}{2} & \frac{1}{2} & \frac{1}{2$ 

<sup>1</sup> : .

60

**I** ...

; o\_ tV.'i'. j

**ChuChu Rocket!** 

ChuChus aren't ordinary

mice. We're space mice!

#### In a far away time on a far away planet, there is a Space Port. This Space Port is inhabited by thousands of little ChuChus,

Kr:S:3iiJSi!S The things that ChuChus detest more than anything else are KapuKapus.

KapuKapus aren't ordinary cats. We're space cats!

HARACTER INTRODUCTIONS

I.i1..

The ChuChus lived happily until one day, when... The Space Port became infested with KapuKapus.

Oh no! Look at all those cats!

we do?

The ChuChus must What should **What should State of the Scape in rockets.** 

> Which rocket should we go in?

ChuChu Rocket!

The fate of the ChuChus is in your hands! The "ChuChu Rocket!" launch countdown has started!

#### RY E CHARACTER INTRODUCTIONS

**NUCHUS** 

#### ChuChu Rocket!

In a state of panic, the ChuChus are running around at high speed. The only order in the chaos is that they turn right when they hit a wall. The ChuChus want to get away from the KapuKapus quickly. But they just don't know which rocket to board.

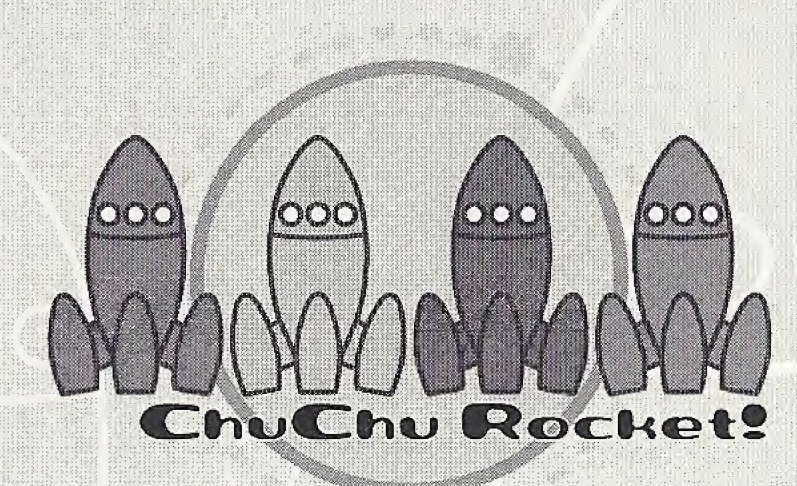

Rockets are the only way to<br>escape the Space Port. But there's only enough fuel for one rocket!

Space cats. They have huge, scary mouths, and voracious appetites. They are truly terrifying creatures. Like ChuChus, they only turn to the right. KapuKapus don't even realize how much trouble they cause. That's why they're really bad cats.

#### DRY & CHARACTER INTRODUCTIONS

#### ChuChu Rocket!

米The following characters do not appear during game play.

Chuih is a ChuChu who really knows how to party. He's the pilot of the Blue ChuChu Rocket.

Bei

ChuBei is a careless ChuChu who feigns ignorance. He's the pilot of the Yellow ChuChu Rocket.

838

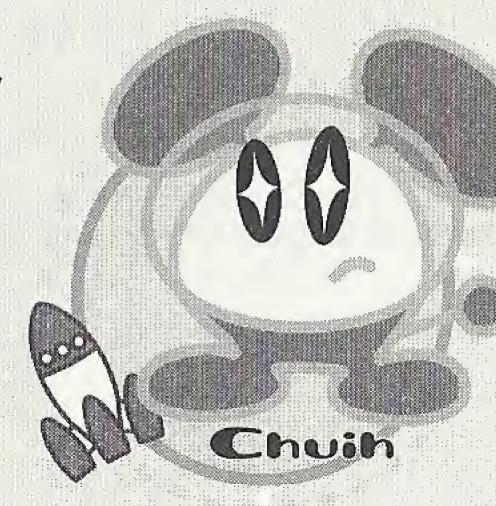

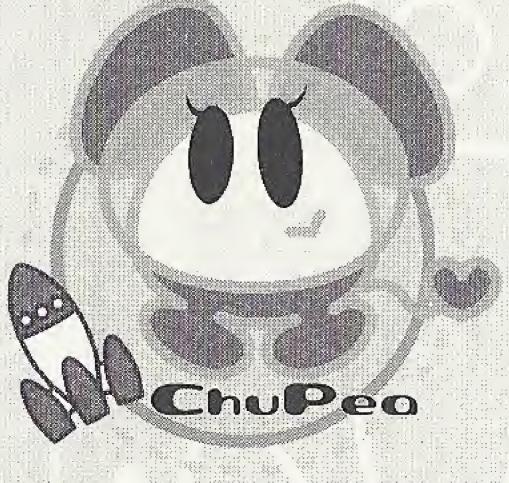

ChuPea is a moody daydreamer. She's the pilot of the Red ChuChu Rocket,

ChuBach is a steady and reliable ChuChu who<br>does things at his own pace.<br>| Is interested a fitter Circle Chu Chu Bendled

#### **CONTRACTOR**

This is a one to four player game. Connect either Dreamcast Controllers or Arcade Sticks to the Control Ports, starting with Port A. Connect in order: A, B, C, D, according to the number of piayers.

These are the basic controls. The controls for PUZZLE and PUZZLE EDIT are slightly different, so don't forget to check them too. (PUZZLE  $\rightarrow$  P.15, PUZZLE EDIT  $\rightarrow$  P.16)

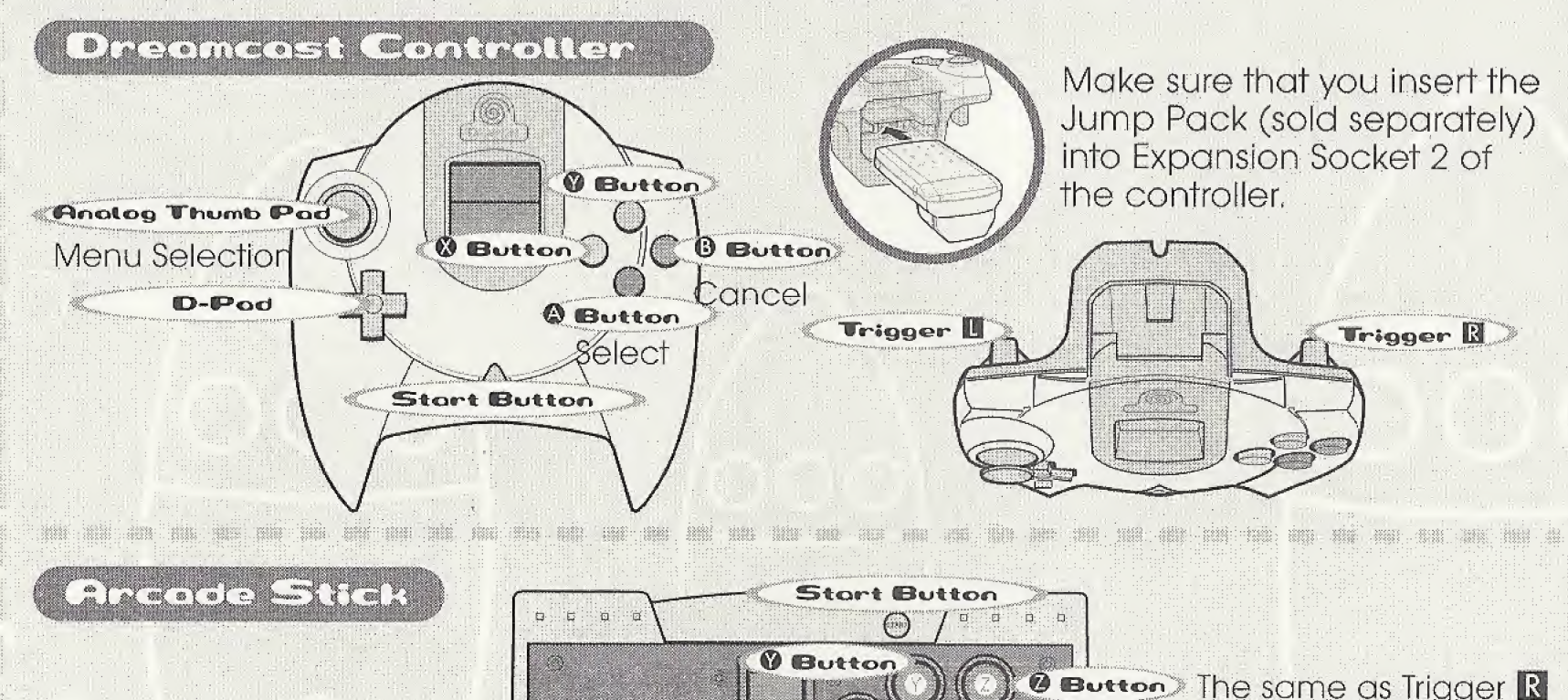

\* To return to the Title Screen at any point during the game, simultaneously press and hold the  $\bigcirc$ ,  $\bigcirc$ ,  $\bigcirc$ ,  $\bigcirc$  and the Start Buttons.

 $\mathbf 0$  Button

*O* Button

Select

*O* Button

Conce

The state when the color and continues who was a state of

Menu Selection

Joystick

**G Button** The same as Trigger L

ChuChu Rooketl

\* Do not touch the Analog Thumb Pad, or the Triggers while turning the Dreamcast power ON. Doing so may disrupt the controller initialization procedure and result in malfunction.

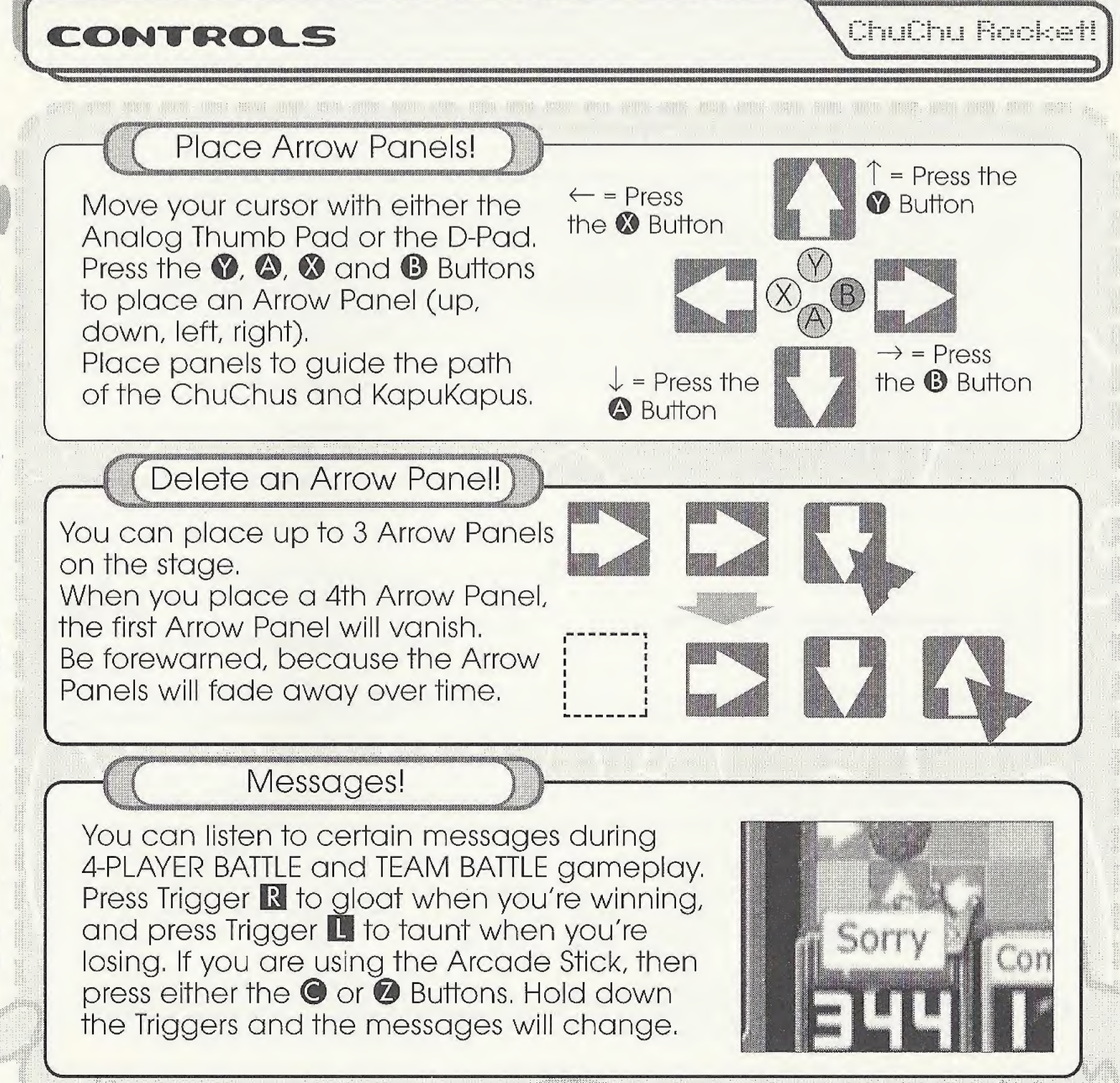

182

888

28

RUL 33

<u> ChuChu Rooketl</u>

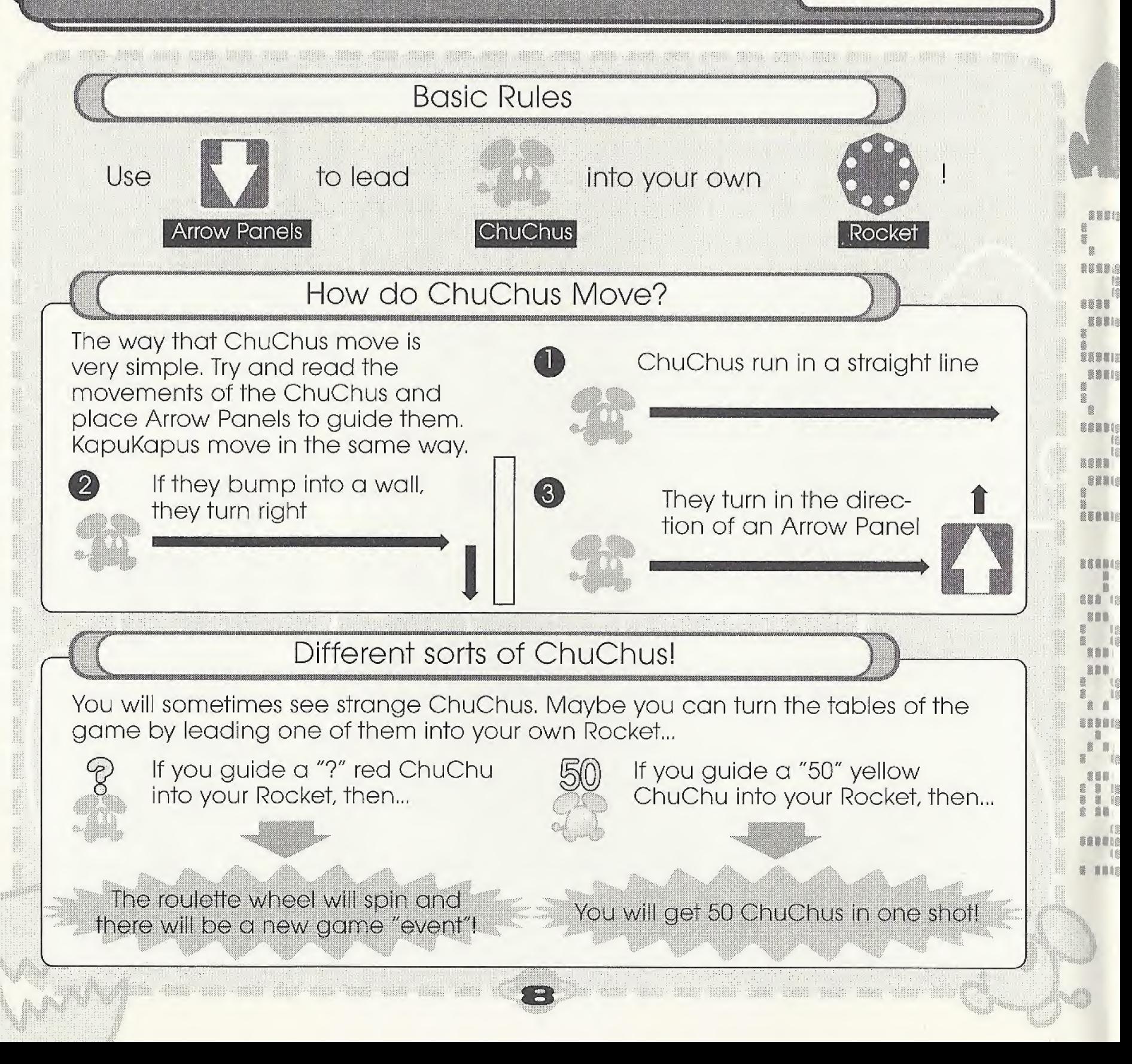

# RULES

# x± :huChu Rocket!  $\mathbb{Z}$

 $\mathbb{H}$  and

 $\overline{2}$ 

11

w

Look out for

<u>l</u><br>Dani

\*s

\$ W « ; I- . I o ill k

1

?; hi 1 m <sup>j</sup>

i

: -0"Phij

! Lead them into your opponents'

KapuKapus Rockets Rockets Rockets Rockets Rockets Rockets Rockets Rockets Rockets

# KapuKapu Characteristics!

KapuKapus eat ChuChus! And what's worse, they'll eat one third of all the ChuChus that you have collected if one of them gets into your Rocket. So, keep the KapuKapus out of your

WHIT SHAN THEO THINK WHE THE ANNE HOW

own Rocket, while leading them into your opponents' Rockets.

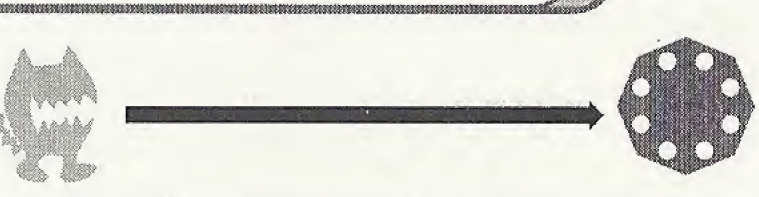

If a KapuKapu enters a Rocket.

One-third of collected ChuChus are lost (E.g. 30 ChuChus = 10 ChuChus lost).

Arrow Panels can break!

If a KapuKapu bumps head-on into an Arrow Panel once, it will shrink a little. If a KapuKapu bumps head-on into an Arrow Panel two times, it will vanish.

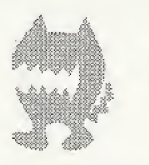

If

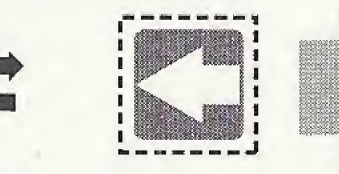

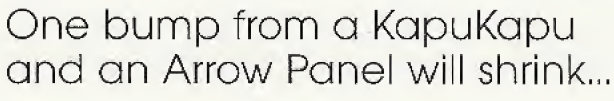

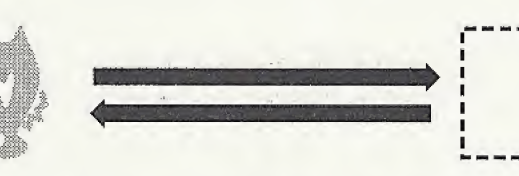

Two bumps from a KapuKapu and an Arrow Panel will vanish.

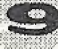

e e componente do componente do componente do componente do componente do componente do componente do componen<br>Componente do componente do componente do componente do componente do componente do componente do componente d

# **AODESELECTION**

ChuChu Rocket

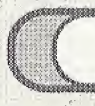

# Memory Card

Press the Start Button on the Title Screen to display the VMU Screen. Press the D-Pad to select a memory card and press the © Button to enter your selection.

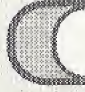

Mode Select

There are 9 modes to choose from on the Mode Select Screen. Select which mode you want to play! Press the D-Pad  $\bigoplus$  to select a mode and press the  $\bigoplus$ Button to enter your selection,

#### HEIP

View the Help Screen for further<br>explanations.  $(\rightarrow 0.12)$ 

4-PLAYER BATTLE 1-4 Players

Battle it out with up to 4 players!  $(\rightarrow P.12)$ 

#### TEAM BATTLE

1-4 Players

Two on two!  $(\rightarrow$ P.13)

STAGE CHALLENGE 1-2 Players

Try and tackle these problems! (—>P.14)

ithi niliy qan ungi saw itor nak iana ciga nab

#### **PUZZLE**

1 Player

Try and solve these puzzles!  $(\rightarrow P.15)$  Change the game settings.  $(\rightarrow P.25)$ 

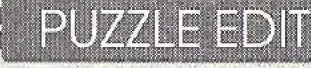

Make a puzzle! (->P.16)

#### NETWORK

Battle online. You can also download and upload puzzles and "chat."  $(\rightarrow P.18)$ 

#### **HOMEPAGE**

Have a look at the ChuChu Rocket Homepage! (—»P.24)

## **OPTIONS**

ikok mun binan untu-punak wana wang nasa dalam iyo

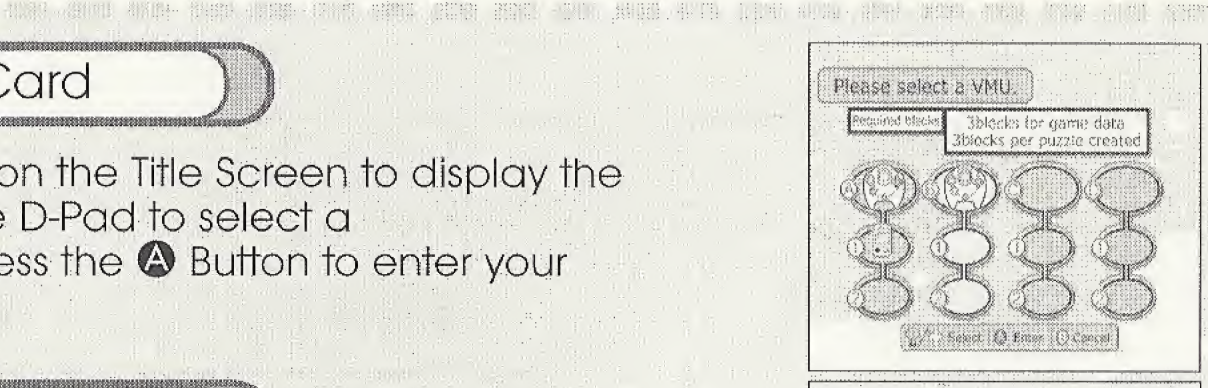

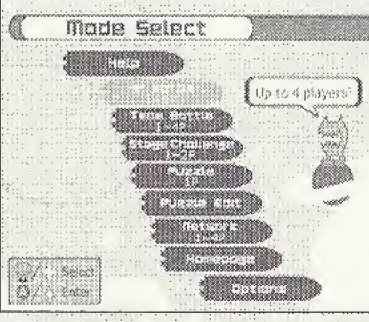

1 Player

-4 Players

# **TEMEDIE PLAY**

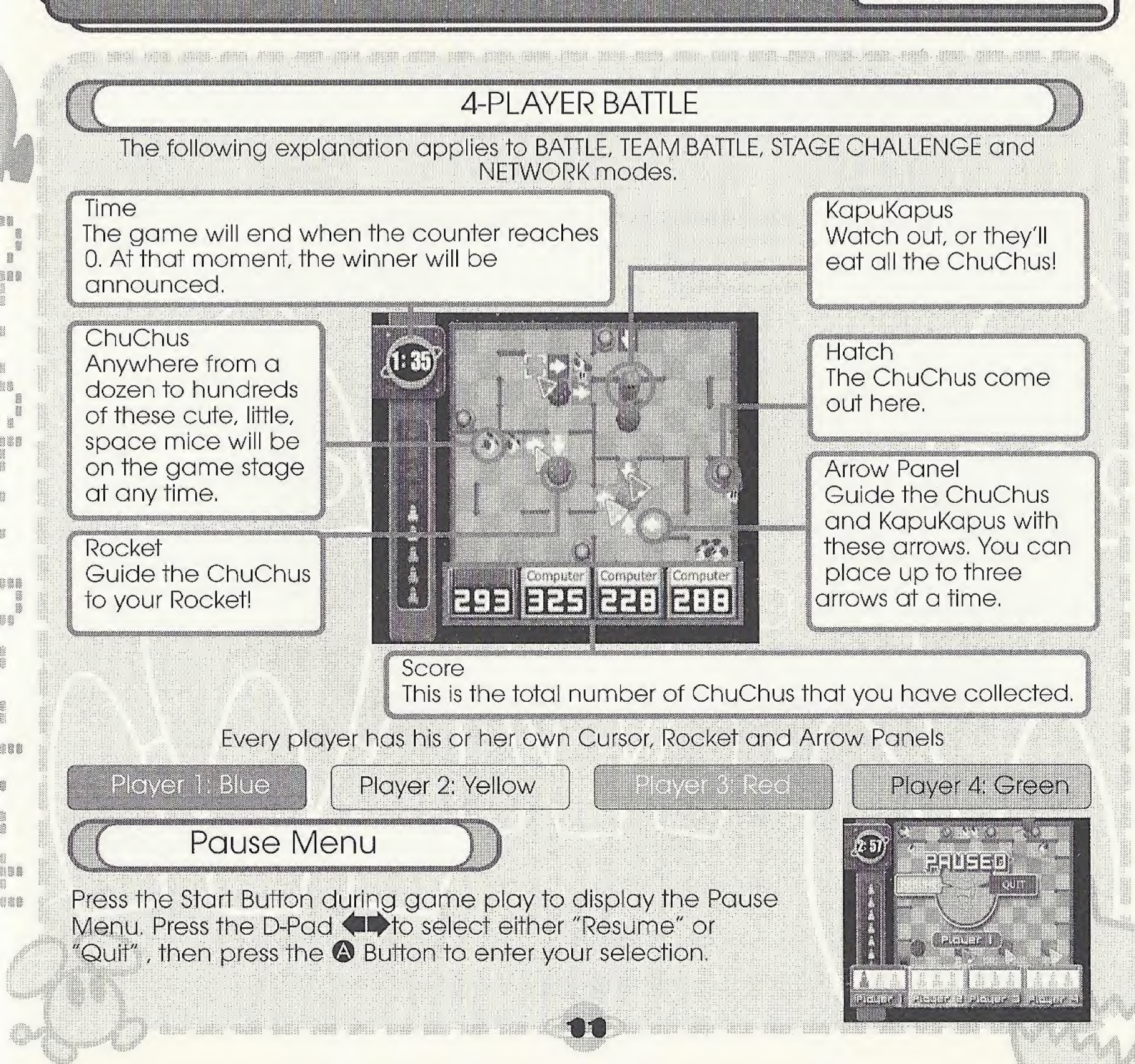

#### ChuChu Rocket!

明明说,清明新 计字句: 智明的 用图的

**Help Meru** 

**WATER** C) Pole O endos

 $\blacksquare$  The Basics<br>4P Battle Team Battle Stage Challenge Puzzle PuezIG Edit Network Homepage **Options** 

3888

**\*\*\***\*

....

资格调量

\*\*\* \$81

道院

Select a mode.

View the basic rules and explanations of every mode

# Mode Explanations

[ W ( = ( W ( = )

Select the item that you wish to see with the D-Pad and press the © Button to enter your selection, Press the Start Button or the © Button to view each page of the explanation, Press the © Button during the explanation to return to the previous page. Press the © Button during the explanation to return to the Help Menu,

#### **CHECLEMENTE ALECTED**

Guide as many ChuChus as possible into your Rocket within the time limit. Including the computer, up to four players can play at a time. Piay with three friends for the ultimate battle,

#### Select Players

Select your players! Press the D-Pad to select whether Players 1-4 are "Human" or "Computer" and press the © Button to enter your selection, You can also select a type of. "Computer" opponent. Set two players to "None" for a two-player game.

Press the Start Button when you are finished.

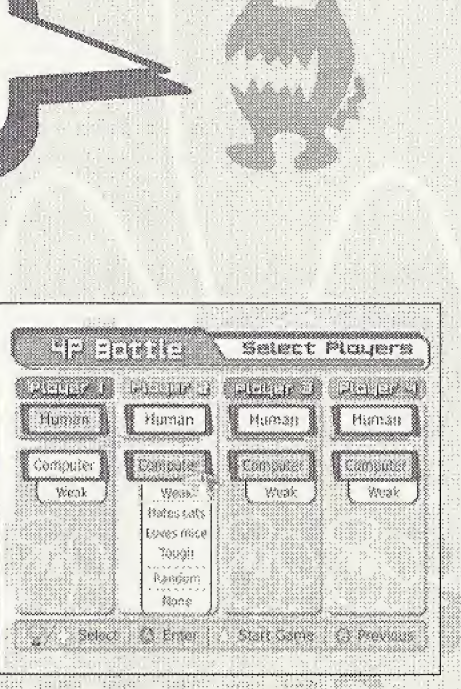

ChuChu Rocket!

# **Stage Select**

8 Select which stage you want to start with, and select how Management and select how Management and  $\begin{pmatrix} 0 & 0 & 0 \\ 0 & 0 & 0 \\ 0 & 0 & 0 \end{pmatrix}$ many points you need to win.

Press the D~Pad to select which stage you would like to begin with,

Press Trigger  $\blacksquare$  and  $\blacksquare$  to select how many points you need to win. You can choose from <sup>1</sup> to 5 points,

Press the Start Button or the © Button when you are finished.

Get ready to play!

88

898

22

535

: 22 888

## Game Over

Each stage will end when the counter reaches 0. The Rocket of the player who has collected the most ChuChus will launch, and that player will get one point, Continue until one player gets a winning number of

Press the Start Button during game play to see how many points each player has.

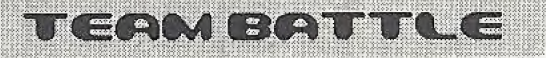

Split into two teams of two players; a blue and red team, and a yellow and green team. The team who collects the most ChuChus within the time limit (the default is 3 minutes) is the winner.

**Minister** 

Is teamwork the key to victory?

The rules and settings are the same as for 4-PLAYER BATTLE.

is and any mall land with the tould ham

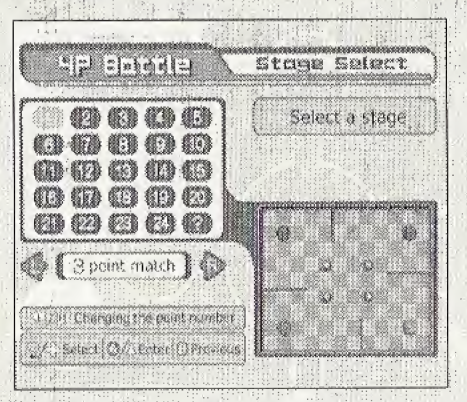

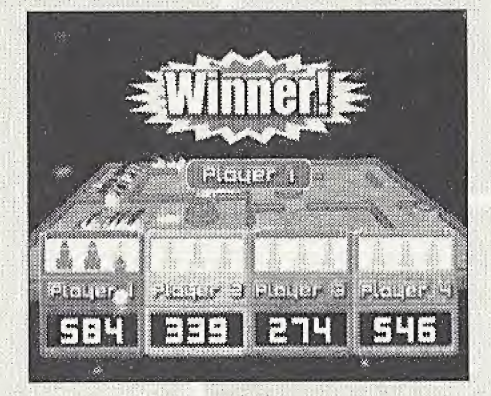

ChuChu Rocket!

#### STAGE CHALLENGE

- Stoge by stage, try and complete the set tasks within a 30-second time limit.
- This is basically a one-player game, but play with a friend, and you'll find that the challenges won't seem so difficult.
- Two times will be recorded; the quickest clear times for each stage, "Stage Time" and the clear time for all the stages, "Total Time."
- You can record your best times on the Network Rankings

## **Stage Select**

Press the D-Pad to select a stage number and press the © Button to enter your selection. The quickest time that you complete a stage will be added to the "Total Time." Redo the stages to improve your total time.

# Game Over Menu

Press the © Button to try again. Clear the stage within 30 seconds to advance to the next stage,

A menu will be displayed if you fail. Press the D-Pad to select and press the © Button to enter,

milia Janzi Tanah Tung

#### **Try Again**

Try the same stage one more time

#### **Stage Select**

Return to the Stage Select Screen and choose another stage

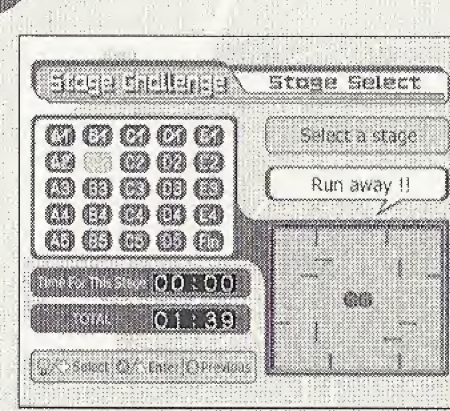

\*\*\*\*

8888

参差参差

\*\*\*\*

288

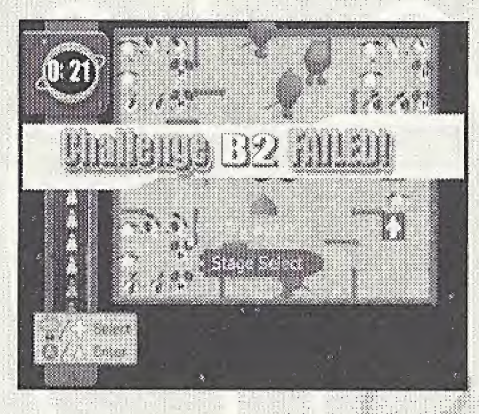

time that this days due that the mile

- 2008-0000-0000

8

88

28 i. <u>ChuChu Rocketl</u>

C

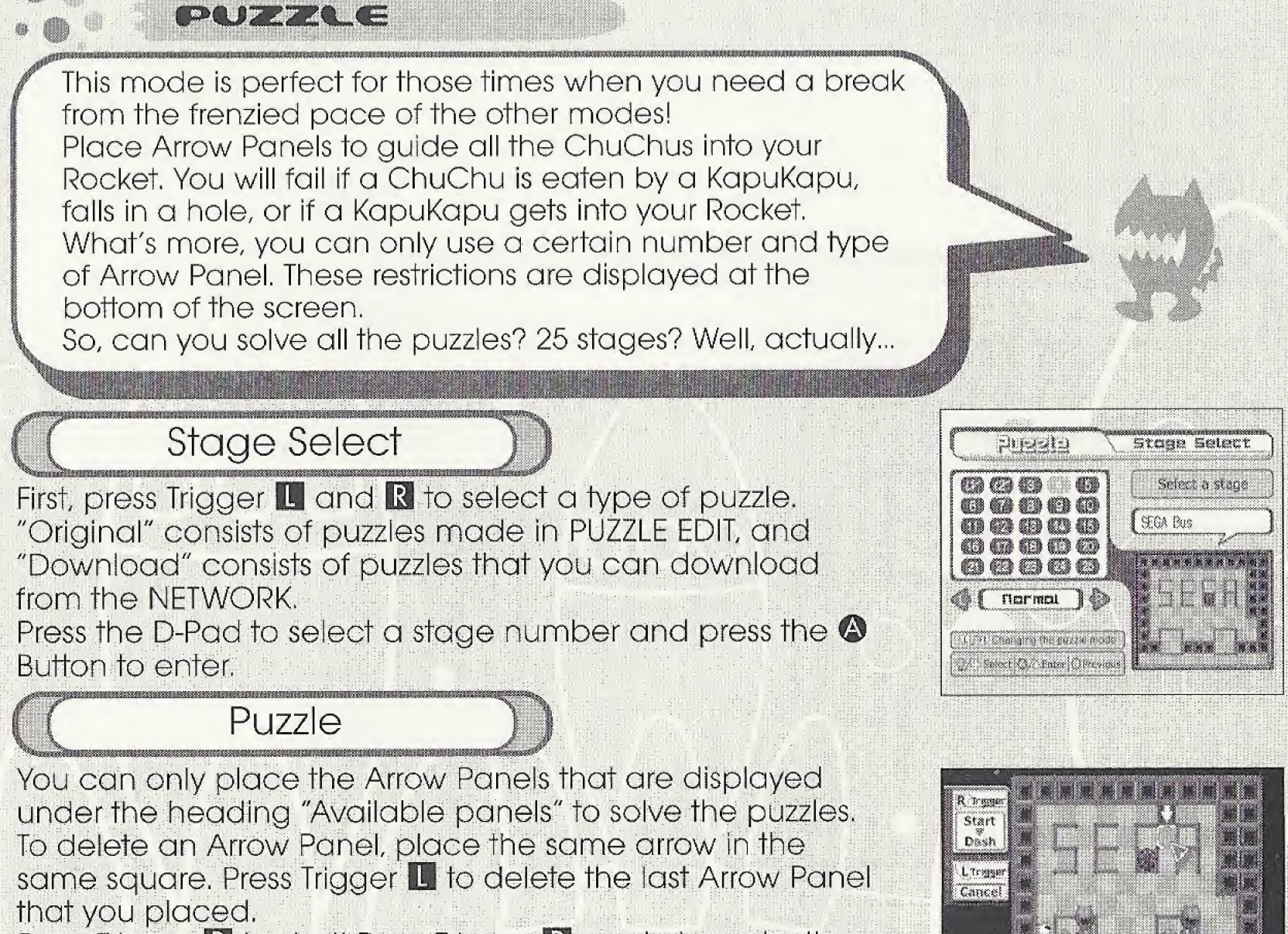

Press Trigger  $\mathbb R$  to start! Press Trigger  $\mathbb R$  again to make the ChuChus and KapuKapus dash.

Clear the stage to advance to the next one. If you fail, then try again.

Press Trigger  $\blacksquare$  after starting to try the puzzle again. To quit, press the Start Button, then select and enter "Quit" from the Pause Menu.

**COUZAR ALLES CELOITE** 

ChuChu Bookett

388

\$88

Make your own puzzles! You can save up to 25 puzzles in your memory card. You can also upload these puzzles onto the NETWORK (send them to the server and anyone can download them).

# Game Display & Puzzle Making Method

Move the cursor with the D-Pad.

Press Trigger  $\Box$  or  $\Box$  to select an item from the Function Menu and press a button to place one of several things in the cursor highlighted square. Read the Function Menu explanation on the next page for more details.

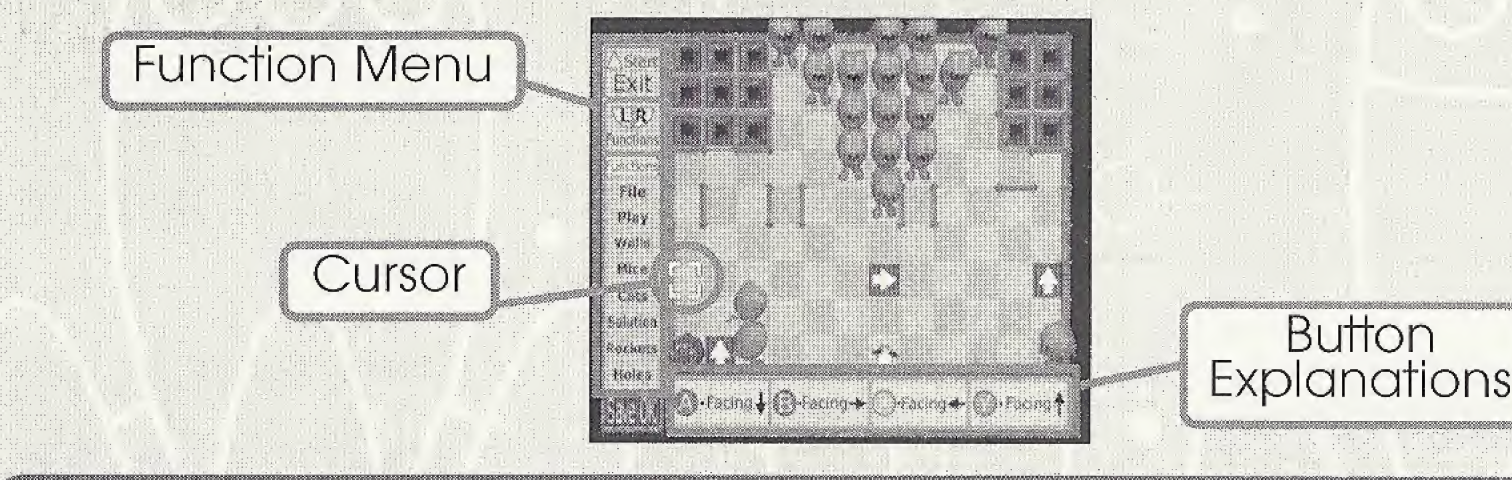

# Saving Puzzles

Before saving, select and enter "Play" to ensure that your puzzle works (i.e. that the GhuChus can all get into the Rocket).

The heading "Save OK" will be displayed when all the ChuChus can enter the Rocket.

Select and enter "File" from the Function Menu and press the <sup>1</sup> Button to save. Press the Start Button to exit.

88

238

8288

88

UhLiUhU FiOCks:::'!'! j

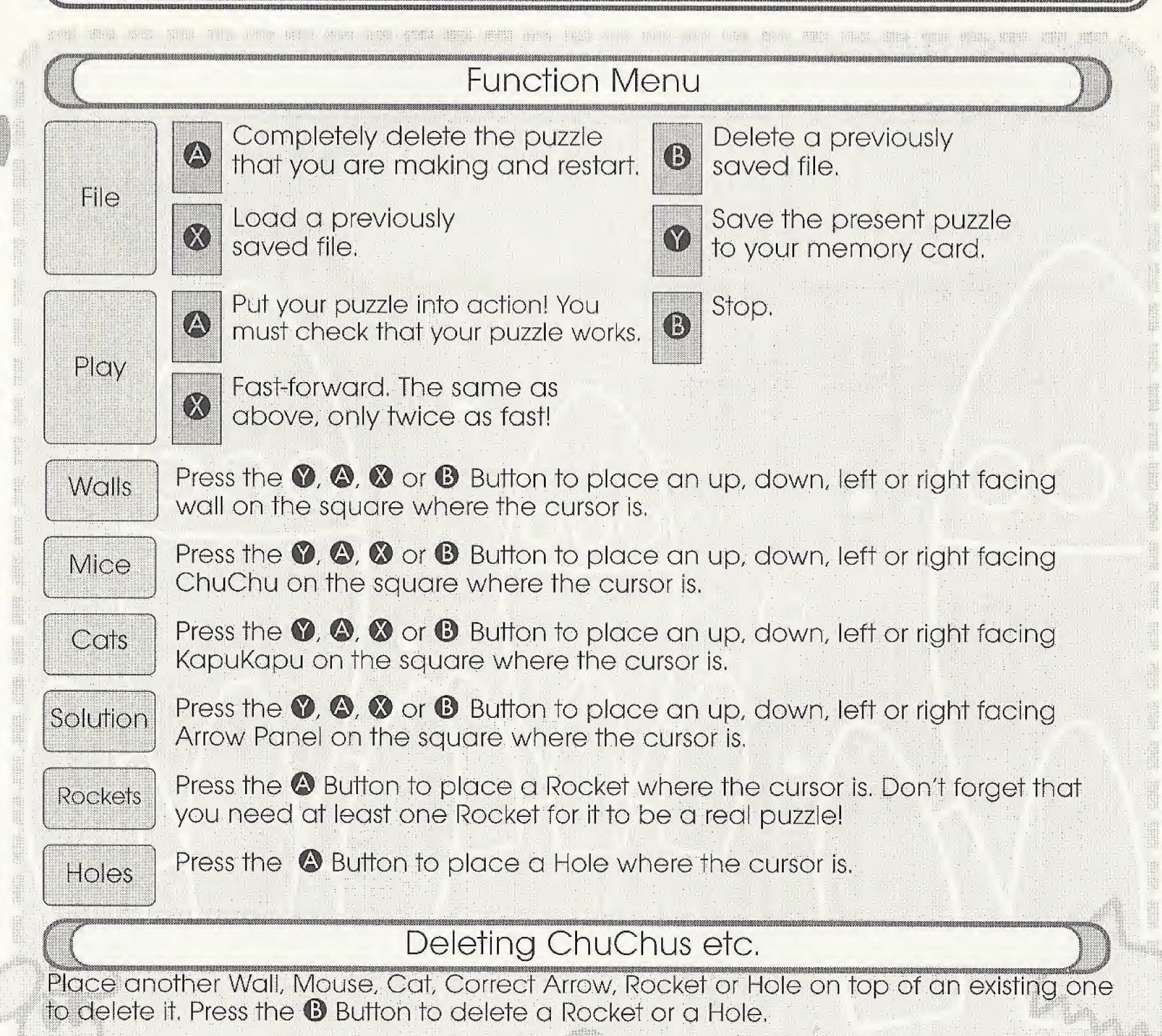

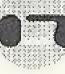

ChuChu Rocket!

養養

e<br>E38 88 33 瓮 8881

###

認證器

養姜菜

889 88

338

NG KAORA

Connect to the NETWORK (the Internet) and play ChuChu Rocket! against friends or far away strangers! You can "chat" with people between games too. You can also upload puzzles made in PUZZLE EDIT and download the puzzles that other people have made.

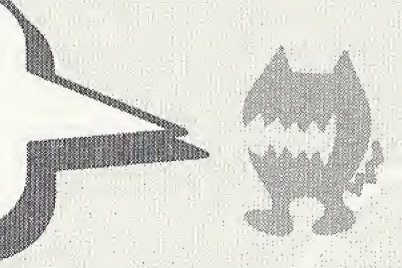

User Registration

You cannot use the NETWORK unless you have registered as a user with SEGA. Before playing on the NETWORK, make sure that you register as a user, using the Dreamcast Browser. Refer to the Dreamcast Browser Guidebook for further help. You can purchase the updated Dreamcast Browser from the Official Dreamcast Magazine.

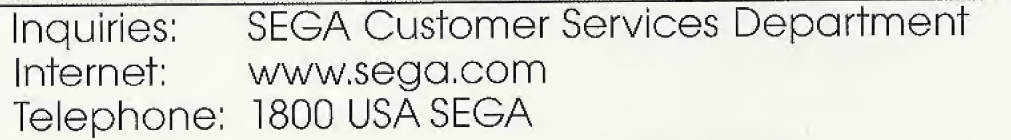

Charaes

Use of the Network Server is free, but you will have to separately pay for your own ISP.

Log-in E-mail

in order to play ChuChu online, you must enter an email address using the SEGA Dreamcast Browser. This allows you to create a unique nickname and password for online gaming.

Note that Sega will not reveal your e-mail address to any third parties,

ChuChu Rocket!

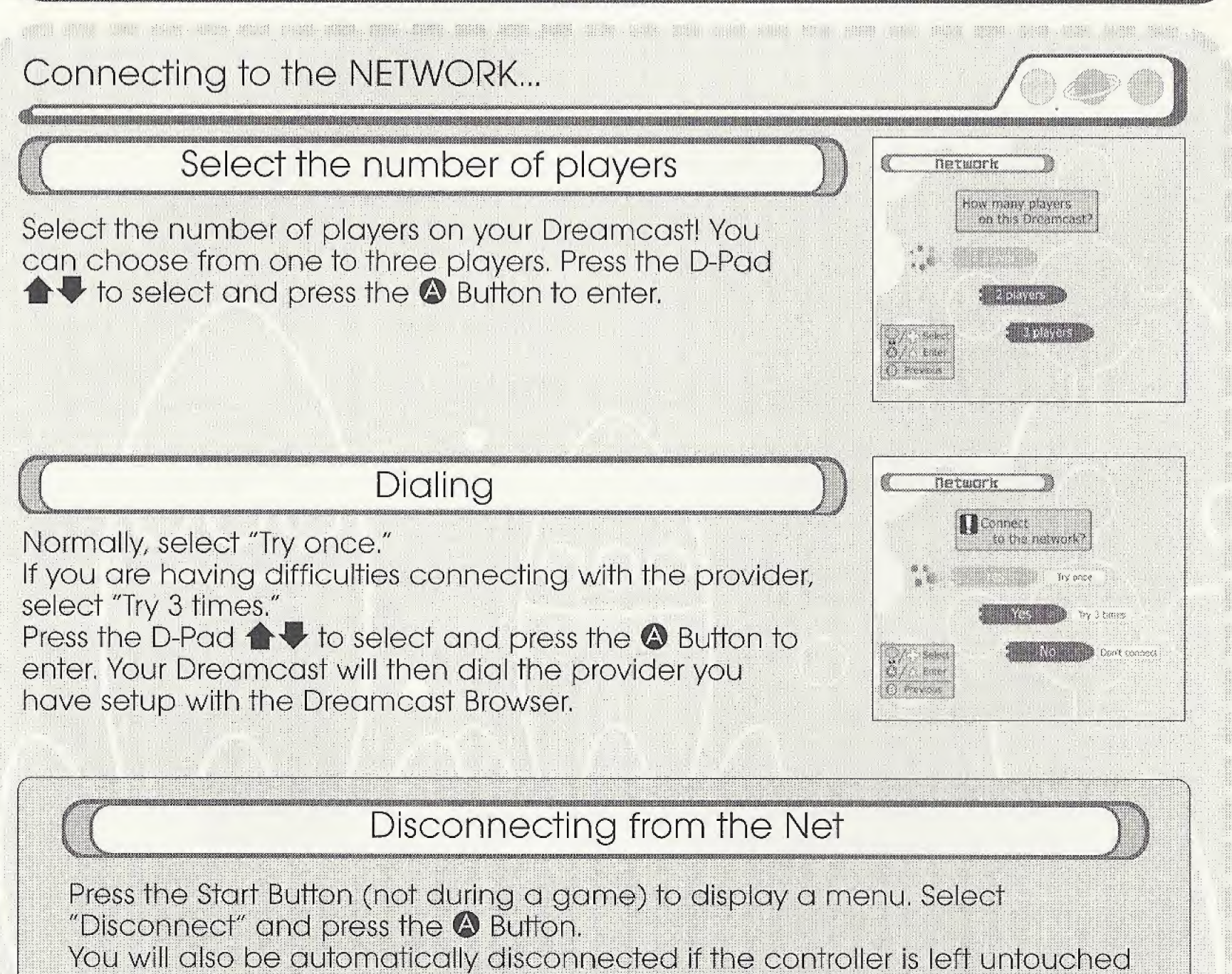

for more than three minutes.

teach the chair only then they

82

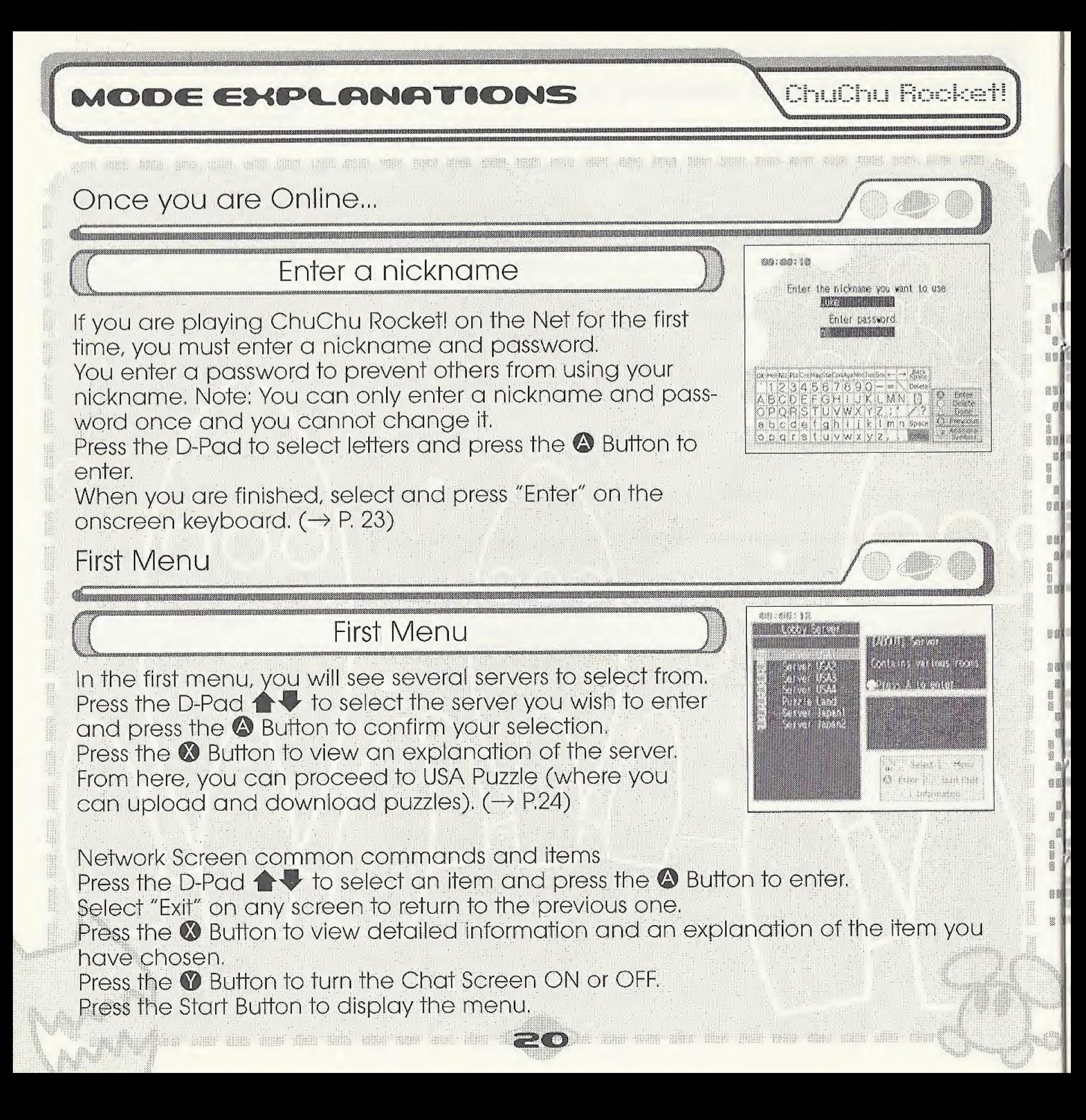

推荐

ChuChu Rocket!

Game and Chat Room Screens 68:480 (28 Room Selection  $-$  SHEEP TRUE IN  $\blacksquare$ CARNELLES  $\mathcal{L}_{\text{max}}$ Once you have entered a server, you can now select a room! Press the D-Pad  $\blacklozenge\blacklozenge$  to select and press the  $\blacklozenge$  Button to enter, Seed Mine Fore is a want that Room Screen

Enter a room and the following will be displayed: the nicknames of the people in the Chat Rooms, Game Rooms, other rooms and other menus, Select a Chat Room or a Game Room and press the © Button to display online game information. Press the © Button to enter a Chat Room or a Game Room

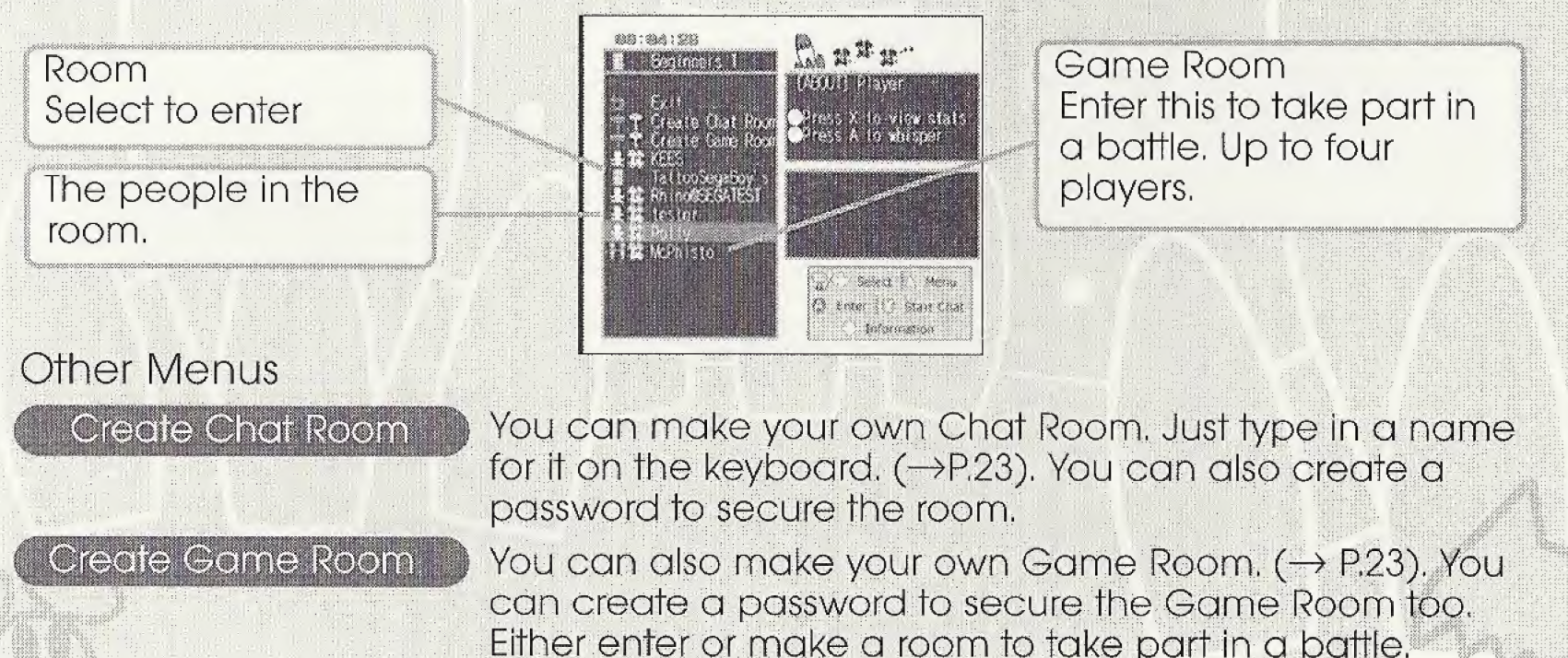

The same same state and state of the same state state of the same state of the state of the state of the state of

#### ChuChu Rocket!

## Battle!

Enter a room and play!

As soon as you enter a Game Room you can start to play online - if there is a Game Room of course!

Enter a Game Room, select and enter "Start game" and the fun will begin!

If there aren't four players, then the computer will fill the remaining slots.

The players will be numbered in the order that they entered the room. The stage will be randomly decided. The winner is the first person to get 2 points.

Make a new Game Room and play Select "Create Game Room" to make a new Game Room in the room that you are in.

You can give your new Game Room a name and a password,

Note: By giving a Game Room a password, you will prevent those who do not know your password from joining your game.

You will automatically join the Game Room you make. Once enough people have joined, select "Start game" to begin.

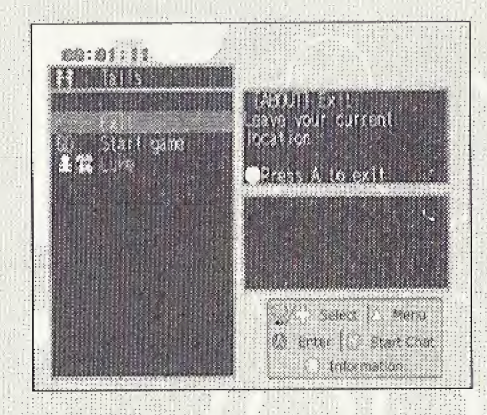

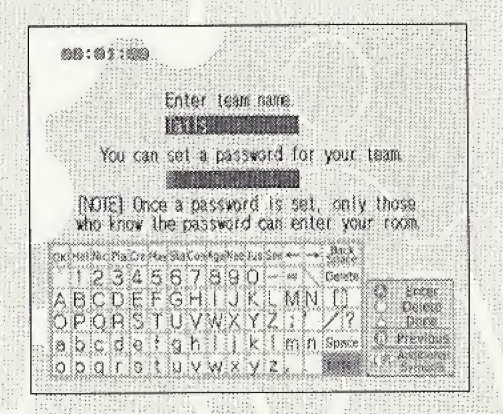

\* Note that created rooms will be deleted if everyone leaves them.

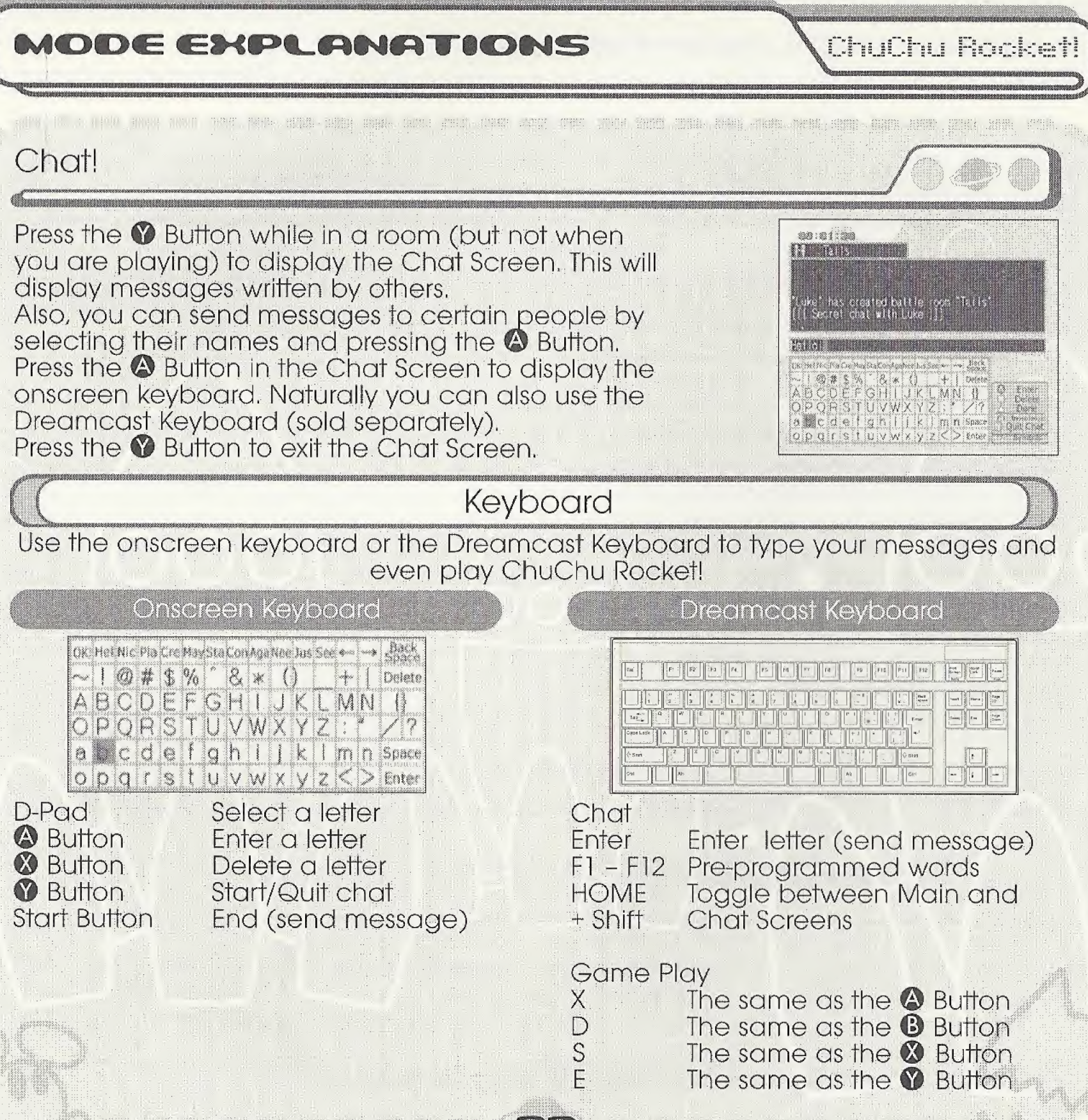

ChuChu Rocket

Downloading and Uploading Puzzles

Room Selection

Select "Puzzle Land" to enter the Puzzle Land Server. Press the D-Pad  $\blacklozenge$  to select a room and press the  $\blacklozenge$  Button to enter,

Room

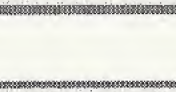

Enter a room and various registered puzzles, other rooms and several other menus will be displayed.

Select "Create Room" to make a puzzle room. You cannot assign a password for this kind of room.

Register your own puzzles (upload)!

Select "Register Data." Next, decide what puzzles you want to register.

Input the file name, and your puzzle will be registered.

Download puzzles!

Select a puzzle and press the <sup>4</sup> Button to enter,

AGES AND HOLE MINI-BOOK BOAR AND CONFIDENT

Next, select which file to save the puzzle in,

Select "Download" in PUZZLE mode to try and soive your new homemade puzzles.

\* Note: You can not charge other people to play your puzzles. Also, uploaded puzzles become the property of SEGA.

#### **PIOTYCE BARTETE**

Access the ChuChu Rocket! Homepage! You'll find lots of information that is constantly changing, Remember, you will need your ISP information entered using your Dreamcast Browser. Also, refer to ChuChu Homepage for information about the in-game browser,

ChuChu Rocket!

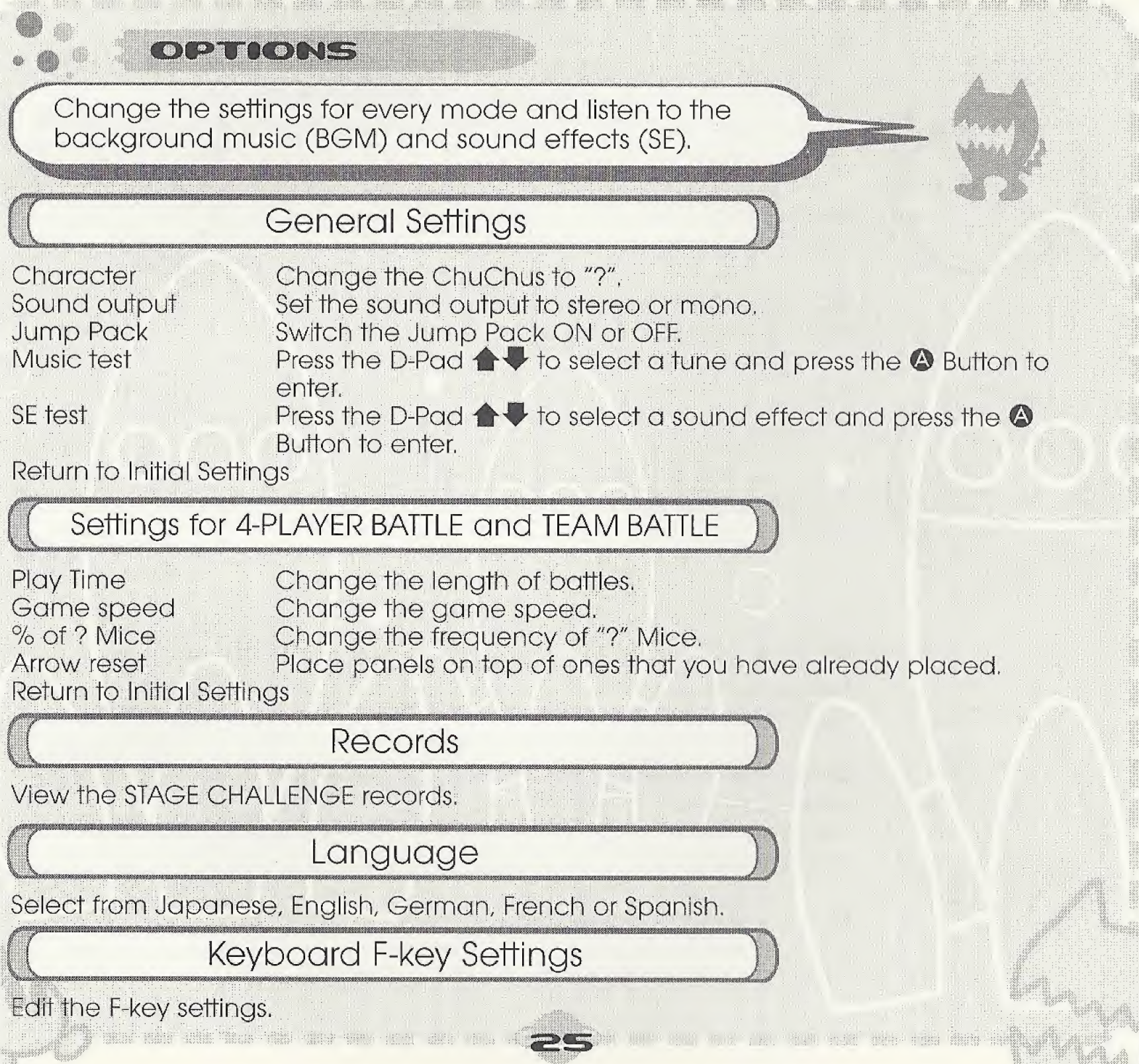

# FOR PUGYAYO GHUGHU

ChuChu Rocket

M

 $^{\circ\circ}$ 

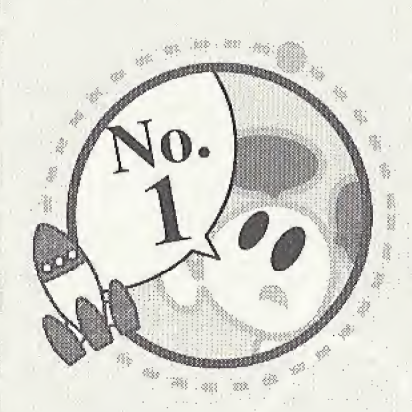

•Make as much noise as possible! Once you have mastered the controls, press Triggers L and R to taunt your opponents with provocative messages! Press Trigger **R** when things are going well, and press Trigger **L** when things are going badly,

他想, NONE UNER ARTIS JIRRE

**•Enjoy the TEAM BATTLE too!** Give the computer a handicap when playing with a beginner,

•You don't have enough controllers? Well, why don't you try using another peripheral...?

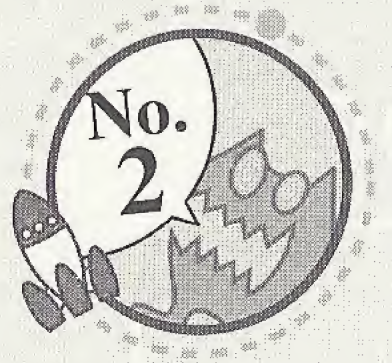

**•Try the STAGE CHALLENGE with a friend.** You'll find these stages a lot easier with a friend to help you.

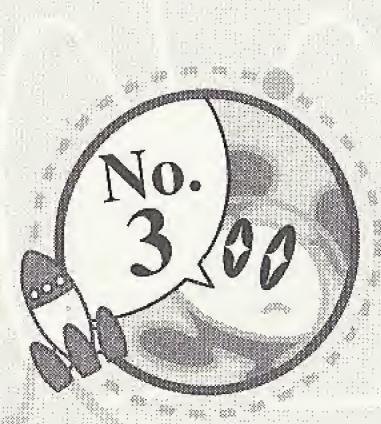

•Once you're used to the game, try making your own original puzzles in PUZZLE EDIT! Allow your creativity to run wild,

•Use your memory card to exchange pearls of wisdom with your friend! Your friends won't be able to sleep at night when they try to crack your puzzles!

**•Go online and show off!** Register your puzzles in Puzzle Land so that anyone can them. And don't forget to download puzzles too.

IPS FOR PLAYING CHUCHU

**ChuChu Rockett** 

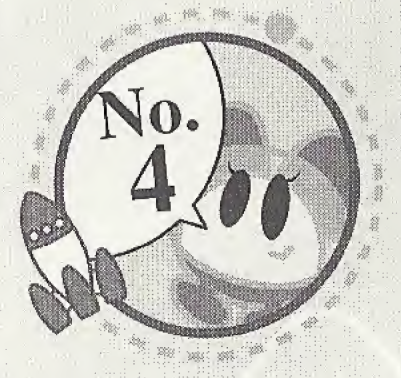

Playing with one friend is OK, but if only there were four of us... •The computer is a fine opponent, but why not try the NETWORK!?

- Make new friends online and play!
- You'll make lots of friends in the chat rooms too.

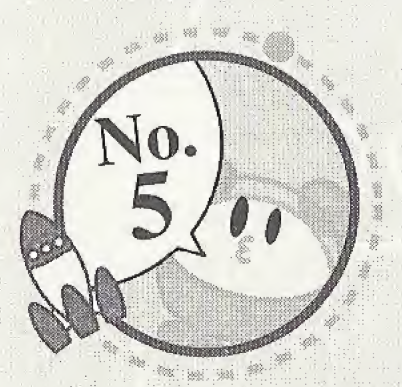

•Everyone exchange information! "I just can't solve that puzzle..." If there are puzzles that you simply can not solve, then visit one of the chat rooms and ask for help! Don't forget to help someone if you're asked.

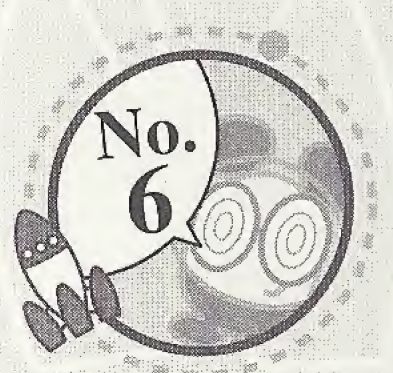

**•Change things in OPTIONS.** Change the settings for 4-PLAYER BATTLE and TEAM BATTLE. Advanced players should increase the game speed, and viceversa.

珊瑚 使用某人期间 黑暗 画像 调解 相同 相同

NENE SAMA SCHO SEEN SÄNGE NAD ROOM SONY

m

#### Troubleshooting

Try the following things if you are having difficulty getting online. Make sure that you also refer to the Troubleshooting section in the Dreamcast Browser manual.

- Check that your Dreamcast is connected to the telephone line.

- Maybe you are experiencing difficulties with your Internet Service Provider (ISP). Wait and try again.

- You will not be connected if you mistype or forget your password. Make sure that you don't forget your password.

contribution of the NETWORK has a large number of users. In the interest of making everyone's time<br>The NETWORK has a large number of users. In the interest of making everyone's time on the net as enjoyable as possible, we ask you to adhere to the following etiquette.

- Do not make any harmful statements about people.

- Under no circumstances reveal your own or anyone else's personal information (address, telephone number, etc.)

- Do not make any statements that run contrary to public order and standards of decency, or that break the law.

- Do not suddenly reset or disconnect from the Internet during battles,

As a general rule, avoid any actions that may cause harm or inconvenience to others.

ChuChu Rocket! conforms to theNetwork user rules.

m

Refer to the Dreamcast Browser manual for further information on the Network user rules.

Also, please read the Internet rules, which can be found in the Dreamcast Browser manual.

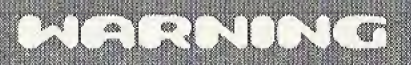

1, Do not clear your flash ROM while the browser boots, this will cause your game to malfunction, If you do happen to clear your flash ROM, after entering and saving your ISP information you MUST turn the power off on your Dreamcast unit before starting your ChuChu Rocket game.

2. Remember your nickname and password is linked to your email address. Please do not forget to enter this information when you set your ISP.

3, Remember, without a VMU (sold separately), your password will not be saved and you will be prompted to enter it each time you log into the game server.

4, Do not forget your nickname and password!

5, When playing online, please be aware that if you leave the game unattended for longer than 3 minutes, you might lose your connection and have to restart your Dreamcast.

6, Remember to disable call waiting in your ISP setting. Your network play may be disrupted and you will have to restart your Dreamcast.

7. EMAIL ADDRESS REQUIRED (This cannot be stressed enough!) to create an account and password to log into the game server.

# CREDITS

881

281

381

The following credits list the staff responsible for the localization, marketing, and manual production for the U.S. version of ChuChu Rocket. Credits for the original development staff are listed in the game itself.

**Product Development** 

Producer: **Keith Palmer** 

LeadTester: Paulita Escalona

**Assistant Lead Testers:** Mike Rhinehart & Keehwan Her

**Special Thanks:** Dennis Lee, Jeff Sideno and The Sonic Team

#### Marketing

**Director of Product Marketing:** John Golden

Product Manager: **Stacey Kerr** 

Creative Services: Angela Santos & Bob Schonfisch

**Product Marketing Specialist** Dennis Lee

#### **Manual Production**

Writer/Editor/Translator/DTP: Luke Valentine

Writer: Elichi Ogawa

Supervisor: Kaoru Ichigozaki

Designer: **Toshiki Ogawa** 

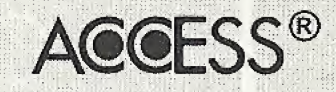

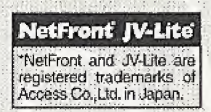

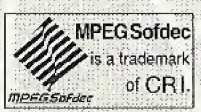

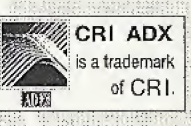

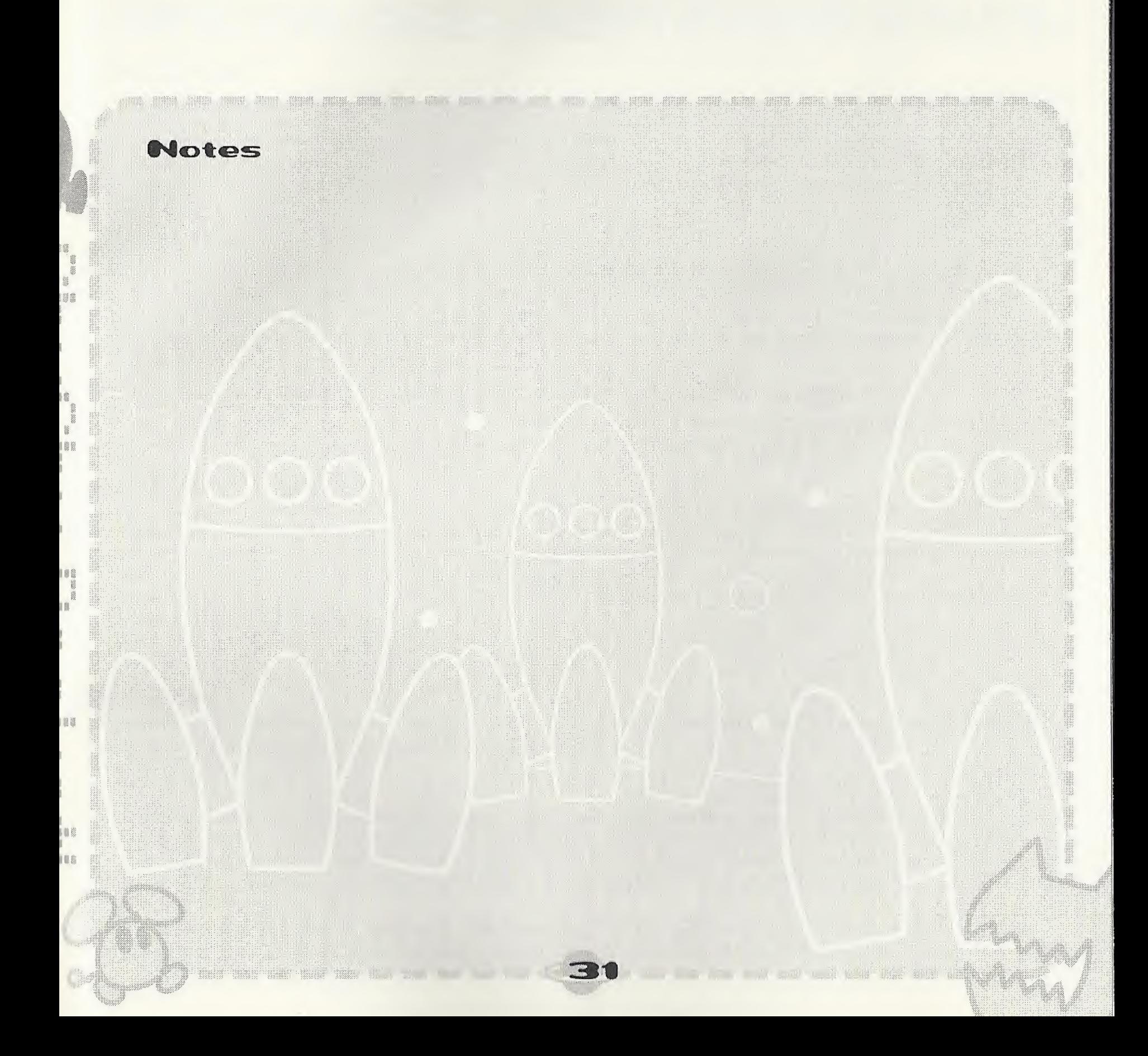

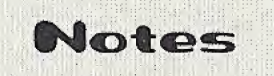

ang pang

**THE PHILE TO** 

WHIT HERBORITH

**EB** 881

88 mand 

ee) i

ea)

88) 翠

圖 鑿 笼 蓉 蘯 \*\*\* 箋 篸 裳 488 889 888

\$N X.

THE BILL

#### \*THIS LIMITED WARRANTY IS VALID FOR U S. AND CANADIAN SEGA DREAMCAST SOFTWARE MANU¬ FACTURED FOR SALE IN AND PURCHASED AND OPERATED IN THE UNITED STATES AND CANADA, ONLY!

#### Limited Warranty

Sega of America, Inc. warrants to the original consumer purchaser that the Sega Dreamcast GD-ROM shall be free from defects in material and workmanship for a period of 90-days from the date of purchase. If a defect covered by this limited warranty occurs during this 90-day warranty period, Sega will replace the defective GD-ROM or component free of charge. This limited warranty does not apply if the defects have been caused by negligence, accident, unreasonable use, modification, tampering or any other causes not related to defective materials or workmanship. Please retain the original or a photocopy of your dated sales receipt to establish the date of purchase for in-warranty replacement.

#### WARRANTY REPAIRS

IF YOUR SEGA DREAMCAST GD-ROM DISK IS DEFECTIVE OR HAS BEEN DAMAGED, DO NOT RETURN IT TO SEGA. RETURN THE DISK, IN ITS ORIGINAL PACKAGING, ALONG WITH YOUR ORIGINAL SALES RECEIPT TO THE RETAILER FROM WHICH THE SOFTWARE WAS ORIGINALLY PURCHASED. Sega of America cannot offer credit or exchanges for merchandise purchased through your retail store. If you have questions about the warranty service, contact Sega Consumer Service Department at http://www.sega.com or 1-800-USA-SEGA. Instructions en français, téléphoner au: 1-800-872-7342.

#### OUT OF WARRANTY REPAIRS AND REPAIRS AFTER EXPIRATION OF WARRANTY

If your Sega Dreamcast GD-ROM requires repairs after the termination of the 90-day limited warranty period, you may contact Sega at the web site or 800 number listed above for instructions on receiving technical support and repair service.

#### LIMITATIONS ON WARRANTY

Any applicable implied warranties, including warranties of merchantability and fitness for a particular purpose, are hereby limited to 90-days from the date of purchase and are subject to the conditions set forth herein. In no event shall Sega of America, Inc., be liable for consequential or incidental damages resulting from the breach of any express or implied warranties. The provisions of this limited warranty are valid in the United States only. Some states do not allow limitations on how long an implied warranty lasts, or exclusion of consequential or incidental damages, so the above limitation or exclusion may not apply to you. This warranty provides you with specific legal rights. You may have other rights which vary from state to state.

#### ESRB RATING

This product has been rated by the Entertainment Software Rating Board. For information about the ESRB rating, or to comment about the appropriateness ol the rating, please contact the ESRB at 1-800-771-3772.

Sega is registered in the U.S. Patent and Trademark Office. Sega, Dreamcast, the Dreamcast logo, and ChuChu Rocket are either registered trademarks or trademarks of SEGA Enterprises, Ltd. All Rights Reserved. This game is licensed for use with the Sega Dreamcast system only. Copying and/or transmission of this game is strictly prohibited. Unauthorized rental or public performance of this game is a violation of applicable laws. ©SEGA ENTERPRISES, LTD., 2000. Sega of America, P.O. Box 7639, San Francisco, CA 94120. All rights reserved. Programmed in Japan. Made and printed in the USA.

Product covered under one or more of the following: U.S. Patents No's: 5,460,374; 5,627,895; 5,688,173; 4,442,486; 4,454,594; 4,462,076; Re. 35,839; Japanese Patent No. 2870538 (Patents pending in U.S. and other countries); Canadian Patent No. 1,183,276.

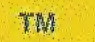

 $\sigma$ 

SCSY

**Space Chamel 5** 

 $(5)$ 

# EXCLUSIUE TO SEGA DREAMCAST

Sega is registered in the U.S. Patentiand Trademark Office. Sega, Dreamcast, the Dreamcast logo, ChuChu Rocketand Space Channel 5 are<br>either registered trademarks of trademarks of Sega Enterprises, Ltd. ©SEGA ENTERPRISES,

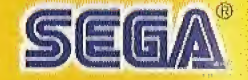